[Snom](https://wiki.ucware.com/gui/snom?do=showtag&tag=gui%3ASnom), [Anmeldung,](https://wiki.ucware.com/func/anmeldung?do=showtag&tag=func%3AAnmeldung) [Anruf,](https://wiki.ucware.com/func/anruf?do=showtag&tag=func%3AAnruf) [Anrufbeantworter](https://wiki.ucware.com/func/anrufbeantworter?do=showtag&tag=func%3AAnrufbeantworter), [Anrufhistorie](https://wiki.ucware.com/func/anrufhistorie?do=showtag&tag=func%3AAnrufhistorie), [Ausgehende Nummer](https://wiki.ucware.com/func/ausgehende_nummer?do=showtag&tag=func%3AAusgehende_Nummer), [Kontakte](https://wiki.ucware.com/func/kontakte?do=showtag&tag=func%3AKontakte), [Nicht stören,](https://wiki.ucware.com/func/nicht_stoeren?do=showtag&tag=func%3ANicht_st%C3%B6ren) [Nummer unterdrücken](https://wiki.ucware.com/func/nummer_unterdruecken?do=showtag&tag=func%3ANummer_unterdr%C3%BCcken), [Rufnummernkonfiguration,](https://wiki.ucware.com/func/rufnummernkonfiguration?do=showtag&tag=func%3ARufnummernkonfiguration) [Rufumleitung,](https://wiki.ucware.com/func/rufumleitung?do=showtag&tag=func%3ARufumleitung) [Telefonbuch,](https://wiki.ucware.com/func/telefonbuch?do=showtag&tag=func%3ATelefonbuch) [Telefone](https://wiki.ucware.com/func/telefone?do=showtag&tag=func%3ATelefone)

# **Bedienung von Snom Tischtelefonen**

Wenn Sie ein [unterstütztes](https://wiki.ucware.com/geraetehandbuch/supported#tischtelefone) Tischtelefon von Snom verwenden, können Sie damit auf ausgewählte Funktionen des UCware Servers zugreifen. Melden Sie sich dazu mit Ihrer Durchwahl und Ihrer [PIN](https://wiki.ucware.com/benutzerhandbuch/anmeldung/pin) auf dem Gerät an.

Anschließend können Sie die gewünschte Funktion über die hier dargestellten Tasten und Menüpunkte aufrufen. Navigieren Sie innerhalb

der Menüs mit den Pfeiltasten und bestätigen Sie Ihre Auswahl jeweils mit  $\blacksquare$ . Um ins vorherige Menü zurückzukehren, drücken Sie  $\blacksquare$ 

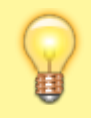

#### **Hinweis:**

Die vom UCware Server bereitgestellten Funktionen und Menüs weichen vom Werksstandard und der mitgelieferten Bedienungsanleitung ab.

Auf einige der hier beschriebenen Funktionen können Sie mit dem UCC-Client direkt am Bildschirm zugreifen. Detaillierte Informationen dazu erhalten Sie per Klick auf den zugehörigen Link in der Tabelle.

Zu den Funktionen im laufenden Gespräch lesen Sie den Artikel [Anrufe mit Snom Tischtelefonen.](https://wiki.ucware.com/geraetehandbuch/tischtelefone/snom/bedienung_anruf)

### **Anmeldung**

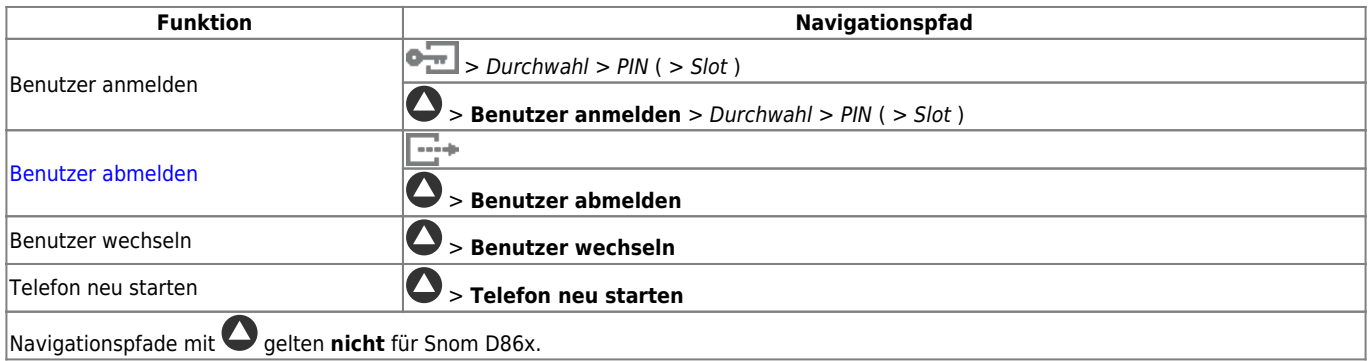

#### **Anrufe**

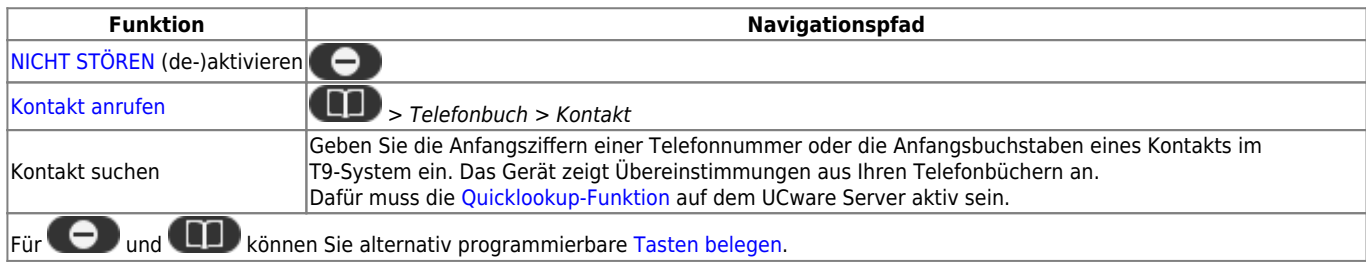

### **Anrufhistorie & Anrufbeantworter**

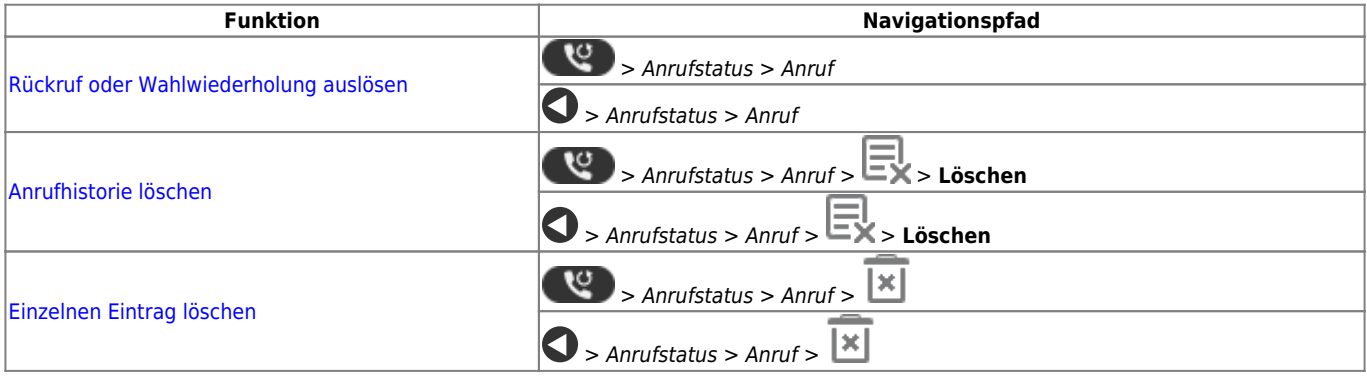

Last update: apdate.<br>19.11.2024 <sup>geraetehandbuch:tischtelefone:snom:bedienung\_allg https://wiki.ucware.com/geraetehandbuch/tischtelefone/snom/bedienung\_allg</sup> 16:02

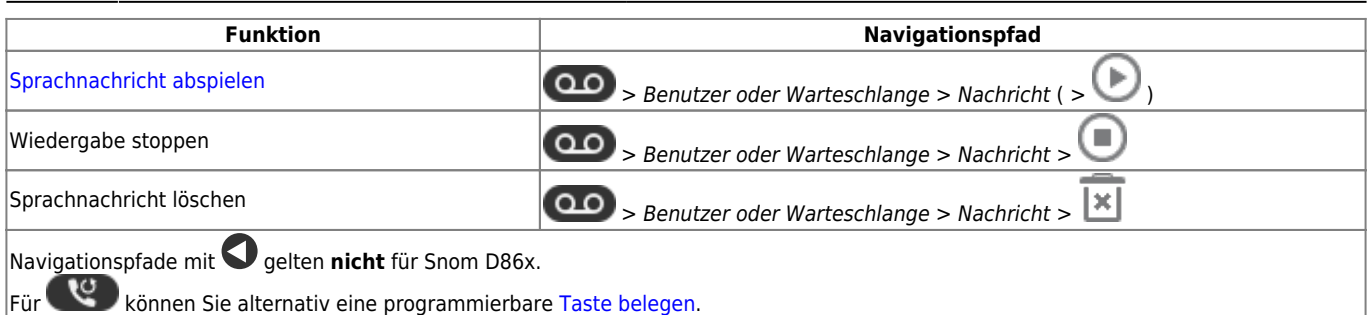

Das Gerätemenü für Anrufbeantworter ist standardmäßig ausgeschaltet und muss bei Bedarf vom Administrator der Telefonanlage [aktiviert](https://wiki.ucware.com/adhandbuch/system/kvs/visual_voicemail) werden.

## **Rufnummernkonfiguration**

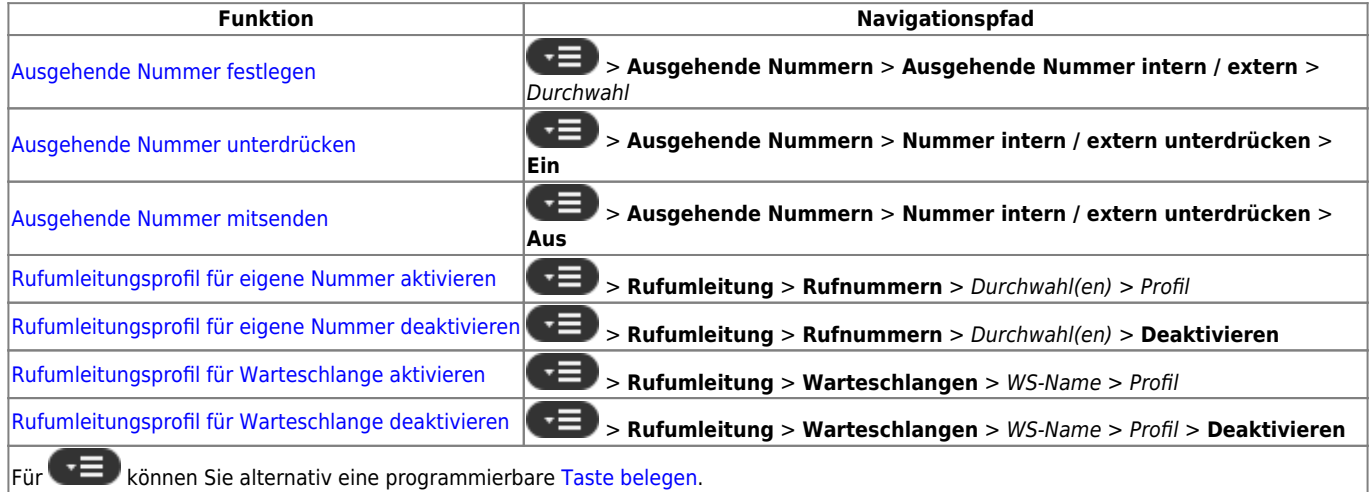

### **Erweitert**

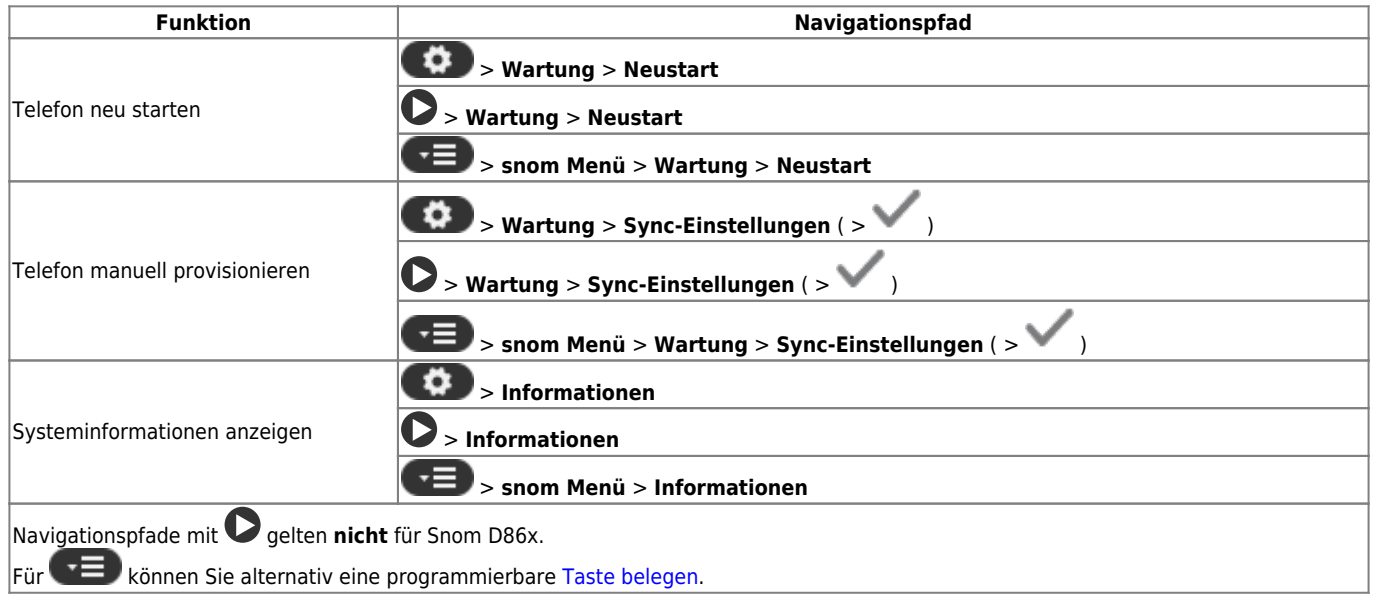

#### From: <https://wiki.ucware.com/> - **UCware-Dokumentation**

Permanent link: **[https://wiki.ucware.com/geraetehandbuch/tischtelefone/snom/bedienung\\_allg](https://wiki.ucware.com/geraetehandbuch/tischtelefone/snom/bedienung_allg)**

Last update: **19.11.2024 16:02**